### Plugin BigBlueButton

Use this wiki plugin, introduced in Tiki5, to invoke a BigBlueButton in a page.

#### Parameters

Hold a video/audio/chat/presentation session using the BigBlueButton web conferencing system. *Introduced in Tiki 5. Required parameters are in* **bold**.

Go to the source code

Preferences required: wikiplugin\_bigbluebutton, bigbluebutton\_feature

| Parameters    | Accepted<br>Values | Description                                                                                                    | Default | Since |
|---------------|--------------------|----------------------------------------------------------------------------------------------------|---------|-------|
| name          | text               | MeetingID for BigBlueButton. This is a 5 digit number, starting with a 7. Ex.: 77777 or 71111.                                                                                                    |         | 5.0   |
| showattendees | alpha              | Enable or Disable the display of attendees list.                                                                                                    | у       |       |
| showrecording | alpha              | Enable or Disable the display of video recordings.                                                                                                    | у       |       |
| prefix        | text               | Unregistered users will get this token prepended to their name.                                                                                                    |         | 5.0   |
| number        | text               | The phone-in support number to join from traditional phones.                                                                                                    |         | 5.0   |
| logout        | url                | URL to which the user will be redirected after logging out of BigBlueButton.                                                                                                    |         | 5.0   |
| voicebridge   | digits             | Code to enter for phone attendees to join the room. Typically, the same 5 digits of the MeetingID.                                                                                                    |         | 5.0   |
| welcome       | text               | A message to be provided when someone enters the room.                                                                                                    |         | 5.0   |
| recording     | 0<br>1             | The recording starts when the first person enters<br>the room, and ends when the last person leaves.<br>After a period of processing (which depends on<br>the length of the meeting), the recording will be<br>added to the list of all recordings for this room.<br>Requires BBB $\geq 0.8$ . | 0       | 5.0   |

## Example

{bigbluebutton name="Room-Number" prefix="Guest: "voicebridge="Room-Number" logout="URL-of-the-logout-page" recording="1"}

You can see an example at Live. Below is a screenshot:

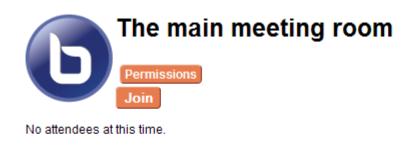

#### 6

Þ

ŀ Þ

| V                   |                                                                                                    |  |  |  |
|---------------------|----------------------------------------------------------------------------------------------------|--|--|--|
| BigBlueButto        | n X                                                                                                    |  |  |  |
| Allows to join a    | a BigBlueButton meeting.                                                                                                    |  |  |  |
| Meeting             | The main meeting room<br>MeetingID provided by BigBlueButton.                                                                 |  |  |  |
| Anonymous<br>prefix | Guest:<br>Unregistered users will get this token prepended to their name.                                                     |  |  |  |
| Welcome<br>Message  | Welcome to live.tikiwiki<br>A message to be provided when someone enters the room.                                            |  |  |  |
| Dial Number         | +1-999-999-9999 The phone-in support number to join from traditional phones.                                                  |  |  |  |
| Logout URL          | http://tikiwiki.org/Live_<br>URL to which the user will be redirected when logging out from<br>BigBlueButton.                 |  |  |  |
| Maximum             |                                                                                                    |  |  |  |
| Participants        | Limit to the amount of simultaneous participants in the room. Support for this parameter depends on the BigBlueButton server. |  |  |  |
|                     | Submit Close                                                                                                    |  |  |  |

# Related pages

- BigBlueButton
- Live